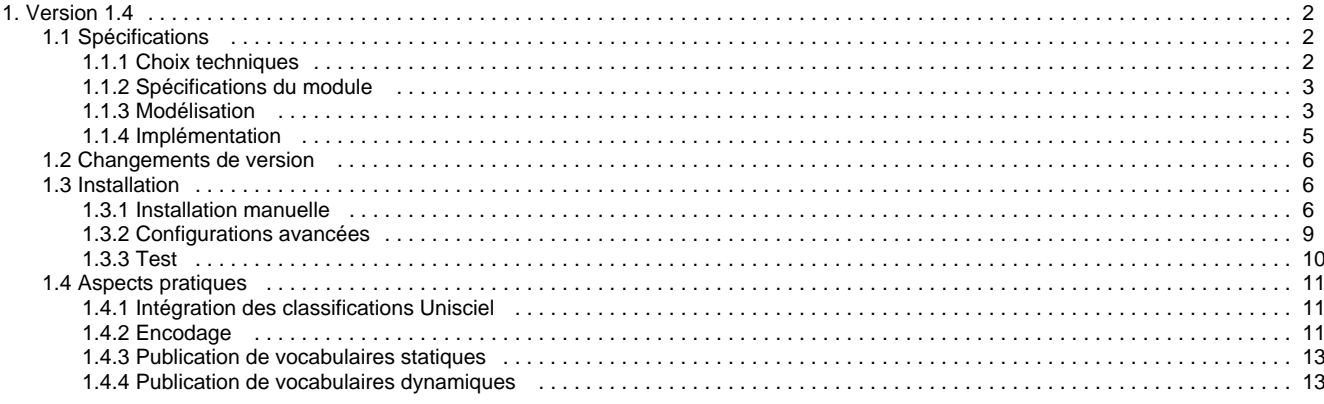

# <span id="page-1-0"></span>**Version 1.4**

# **ORI-OAI-vocabulary : Gestion des classifications et vocabulaires**

⚠ **Module obligatoire quelque soit la configuration choisie**

[Voir l'architecture du système](http://www.ori-oai.org/display/ALLPLUSLOIN/Architecture)

## **Dans quels cas l'utiliser**

Pour la gestion des vocabulaires et des classifications dans tout le système

## **Composants optionnels**

- **[ORI-OAI-indexing](http://www.ori-oai.org/display/ORIOAIindexing/ORI-OAI-indexing)** pour générer des vocabulaires à partir de champs indexés
- Un **annuaire LDAP** pour générer des vocabulaires à partir de membres de l'établissements ou de groupes LDAP

## **Description**

Le composant ORI-OAI-vocabulary est celui qui gère les vocabulaires utilisés dans différents modules. On entend par vocabulaire un ensemble fermé de valeurs disponibles pour un critère donné.

Les vocabulaires se reposent sur le format VDEX. Ils peuvent être statiques et configurés via des fichiers XML comme par exemple des classifications de documents ou des valeurs strictes de champs de métadonnées LOM. Ils peuvent aussi être dynamiques comme dans le cas de toutes les valeurs disponibles dans l'index d'une métadonnée précise. Par exemple, on pourra constituer dynamiquement, en interrogeant le module ORI-OAI-indexing, la liste des mots-clefs libres ou des auteurs qui ont déjà été saisis dans les documents pédagogiques.

Ces vocabulaires sont utilisés par :

- Le module ORI-OAI-md-editor pour proposer des listes de valeurs lors de la saisie des métadonnées.
- Le moteur de recherche ORI-OAI-search pour les recherches thématiques ou les valeurs disponibles pour certains champs de la recherche avancée.
- L'entrepôt ORI-OAI-repository pour générer dynamiquement des sets OAI en fonction par exemple d'une thématique donnée.

[Voir la documentation technique](#page-1-0)

## <span id="page-1-1"></span>**Spécifications**

- [Choix techniques](#page-1-2)
- [Spécifications du module](#page-2-0)
- [Modélisation](#page-2-1)
- [Implémentation](#page-4-0)

## <span id="page-1-2"></span>**Choix techniques**

### **Choix techniques**

2 choix importants sont à noter : \* d'une part on choisit Esup-Commons comme Framework principal pour Ori-Oai-Vocabulary (ce qui induit différents choix technologiques comme Spring bien sûr, mais aussi XFire, EhCache, etc.),

d'autre part, et ce dans la mesure du possible, on utilise VDEX pour l'échange des vocabulaires entre modules : [http://www.imsglobal.org/vdex](http://www.imsglobal.org/vdex/)

⚠ Dans les premières versions (dont la version actuelle) de Ori-Oai-Vocabulary, le format des vocabulaires n'est cependant pas un format VDEX mais un langage XML spécifique à ORI (~ orioaivocab). Dans la suite de ce document, même si l'on fait référence à VDEX, notez que celui-ci n'est pour l'instant pas utilisé (ou très peu) dans la version actuelle du module.

## <span id="page-2-0"></span>**Spécifications du module**

### **Spécifications**

Les sources de vocabulaires que gère Ori-Oai-Vocabulary : \* Autres modules Ori-Oai-Vocabulary : l'idée est qu'une UNT par exemple puisse proposer des vocabulaires partagés aux différents partenaires.

- Ldap : le but est de récupérer les VCards des personnes physiques et "morales" (départements, services, laboratoires, ...)
- Schémas XML ("Normalisés") : l'idée est de mettre en forme en VDEX les vocabulaires spécifiés dans les XML Schémas du Lom, Lom-Fr, etc.
- Vocabulaires "dynamiques" : ici l'idée est de tenter d'unifier certains vocabulaires issus de champs libres (comme les mots-clés par exemple), ils sont mis à jour via le module d'indexation (Ori-Oai-Indexing) qui fournit les valeurs uniques de champs donnés.
- Vocabulaires XML "statiques" : cela correspond à un vocabulaire stocké directement en XML dans un fichier statique.
- Vocabulaires XML "éditables/modifiables" : le principe est d'utiliser le module ORI-OAI-Workflow pour permettre à des utilisateurs de proposer la modification de vocabulaires.
- Vocabulaires SQL provenant de bases de données diverses (Apogée, ...)
- Autres ...

Ori-Oai-Vocabulary permet de gérer et fusionner différents vocabulaires.

## <span id="page-2-1"></span>**Modélisation**

### **Modélisation**

Cette section présente une sorte de première analyse de Ori-Oai-Vocabulary. Même si par rapport à l'implémentation qui en a été faite, cette modélisation reste conceptuelle, elle permet de mieux appréhender l'architecture de Ori-Oai-Vocabulary.

### **Diagramme de classes**

Ce diagramme de classes se veut simple pour une bonne compréhension de l'ensemble. Il ne présente pas un certain nombres d'attributs et surtout de classes qui sont d'ordre architectural (provenant notamment de Esup-Commons).

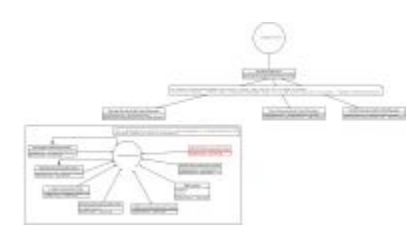

#### **Quelques Explications sur certaines classes**

#### VocabularyService

C'est cette classe qui est exposée via WebService aux autres modules afin de permettre la consultation les différents vocabulaires. L'exposition par WebService se fait par fichiers de configuration (XFire + Spring) Elle a en attributs une liste de VocabularyProviderManager qu'elle consulte un par un dans l'ordre lorsqu'on lui demande un vocabulaire. Si aucun vocabularyProviderManager ne peut finalement répondre favorablement à la requête, une exception est levée.

C'est cet objet qu'on propose de brancher sur un système de cache via un fichier de configuration spring (cf implémentation).

VocabularyProviderManager

Cette classe construit les différents vocabulaires. Ces vocabulaires ainsi construits sont exposés par VocabularyService. Cette classe correspond à la fois à la super classe des différents VocabularyProviderManager et à une implémentation simple d'un VocabularyProviderManager : elle fournit les vocabulaires proposés par les différents VocabularyProvider qu'elle a directement en attribut. Afin d'alléger les configurations, on préfèrera plutôt utiliser directement un DynamicVocabularyProviderManager.

DynamicVocabularyProviderManager

Cette classe étend la classe de base VocabularyProviderManager : elle permet simplement de ne pas spécifier les VocabularyProvider en tant qu'attribut. On spécifie simplement une targetClass (VocabularyProvider) et elle récupère dynamiquement tous les VocabularyProvider déclarés dans la configuration Spring.

#### RemoteVocabularyProviderManager

Cette classe étend la classe de base VocabularyProviderManager : elle permet de se connecter à un VocabularyService pour en récupérer ses vocabulaires.

#### FileBrowserVocabularyProviderManager

Cette classe étend la classe de base VocabularyProviderManager : elle permet d'exposer les vocabulaires présent dans un répertoire.

VocabularyProvider

Un VocabularyProvider est un fournisseur de vocabulaires, il propose une méthode getXmlStream qui renvoie le vocabulaire produit sous format XML. Au niveau du déploiement (configuration), il peut bien sûr y avoir plusieurs instances de chaque classe de VocabularyProvider.

Chaque VocabularyProvider doit implémenter une méthode getXmlStream qui doit retourner un InputStream.

◬ On pourrait envisager de finalement modifier cela et demander à retourner un String plutôt qu'un InputStream afin que cela soit serializable et donc cacheable par une config spring/ehCache ... à voir ...

\_Les différents VocabularyProvider disponibles\_

#### **SqlProvider**

Chargé de récupérer un vocabulaire via une requête SQL sur une base de données.

#### LdapVocabularyProvider

Chargé de récupérer un vocabulaire via des recherches Ldap (le contenu des vocabulaires même sera sous forme de VCard).

OOVRemoteVocabularyProvider

Chargé de récupérer un vocabulaire en appelant un autre module ORI-OAI-Vocabulary distant.

#### XmlStaticVocabularyProvider

Chargé de récupérer un vocabulaire depuis un fichier statitique sur le système (dans le classpath).

XmlEditedVocabularyProvider non implémenté

Chargé de récupérer un vocabulaire qui est directement éditable/modifiable par des utilisateurs depuis un module Ori-Oai-Workflow configuré pour

◬ (à étudier ...)

OriIndexerVocabularyProvider

Chargé de récupérer un vocabulaire dynamiquement depuis un module ORI-OAI-Indexing.

MergingVocabularyProvider

Utilise dom4j pour fusionner des vocabulaires en fonction d'un xpath spécifique au standard Vdex. VdexMergingService est donc capable de fusionner une liste de vocabulaires en un seul.

#### AlphabetVocabularyProvider

Tri et catégorise (optionnel) par ordre alphabétique un vocabulaire. En fonction d'un paramètre treeDeep, les catégories seront données avec une profondeur donnée :

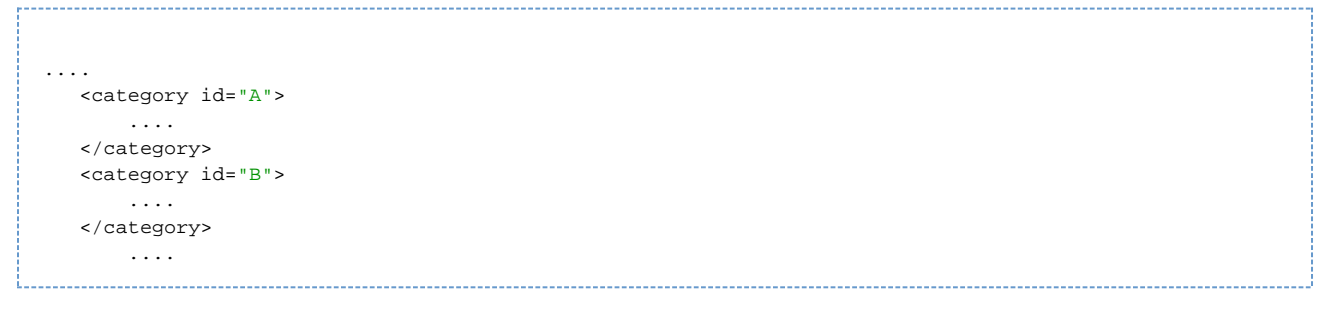

Catégoriser des vocabulaires permet par exemple de lister dans le moteur de recherche les auteurs sous une forme de type Annuaire (liste des premières lettres des auteurs en premier niveau, puis listes des auteurs en deuxième niveau par exemple).

### <span id="page-4-0"></span>**Implémentation**

### **Implémentation**

On utilise au mieux EsupCommons et donc les différentes technologies proposées par celui-ci : Spring, XFire, LdapService, dom4j, ...

#### **Cache**

Comme dit plus haut, on utilise un système de cache EhCache.

L'implémentation utilisée est dérivée de celle donnée dans le projet Spring Modules. En effet, on a gardé du Spring Module Cache la possibilité de mettre en oeuvre un cache ehCache performant et astucieux uniquement via les fichiers de configurations spring tout en adaptant une politique de cache plus spécifique et astucieuse dans notre contexte d'utilisation.

Dans spring module, la politique de mise en cache via l'AOP et donc via les fichiers de configuration ressemble à cela [cf [le tutoriel Declarative Caching Services for Spring page 2|http://dev2dev.bea.com/pub/a/2006/05/declarative-caching.html?page=2] ] :

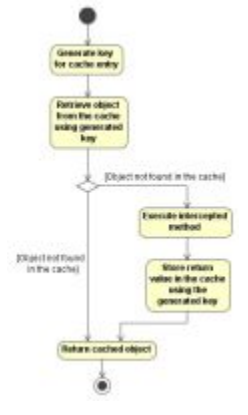

Ce que l'on a implémenté pour Ori-Oai-Vocbulary est un peu différent : nous avons un service de cache (qui s'applique de la même façon via AOP) qui permet de ne recherger le cache que si la méthode arrive à fonctionner cela permet de préserver l'ancien cache du vocabulaire des VCards si le Ldap est indisponible par exemple .... Allié aux fonctionnalités de persistence de EhCache sur disque entre 2 lancements de JVM, on obtient une solution générale qui accroit la disponibilité de ce module initialement sensible aux interruptions de services de l'ensemble des éléments interne et externe au Système d'Information auxquels il est relié : Ldap, Base Sql, module de Vocabulaire distant ...

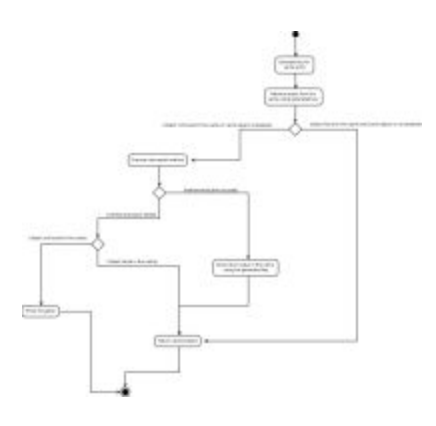

# <span id="page-5-0"></span>**Changements de version**

## **Changements version 1.4.0**

- Préchargement des vocabulaires au démarrage du serveur (néecessite que ORI-OAI-indexing soit démarré auparavant)
- Récupération du cache n-1 au moment d'une requête aux vocabulaires (diminue l'attente en cas de regénération du vocabulaire à l'expiration)
- ajout de certains vocabulaires dynamiques : mergingGroups, alphabet\_merging\_groups, alphabet\_merging\_people

# <span id="page-5-1"></span>**Installation**

Il existe plusieurs modes d'installation de ce module. Le mode recommandé est l'utilision ori-oai-commons-quick-install. Ceci vous permettra de déployer la suite ori-oai avec un minimum de personnalisation tout ceci en utilisant un seul fichier de configuration.

L'installation manuelle vous fera éditer manuellement différents fichiers afin de configurer au mieux votre application.

Il est préférable d'utiliser la première solution. En effet, celle-ci vous apportera un déploiement rapide de ORI-OAI sur un serveur de production avec une configuration de base. Vous pourrez toutefois après cette installation apporter toutes les configurations avancées que vous souhaitez à vos modules.

Reportez-vous à la documentation en ligne d'[installation de ORI-OAI.](http://www.ori-oai.org/display/INSTALL/Mise+en+production)

## <span id="page-5-2"></span>**Installation manuelle**

L'installation manuelle de ce module nécessite les étapes suivantes:

- [Configurations minimales](#page-5-3)
- [Configurations avancées \(optionnel\)](#page-8-1)
- $\bullet$ [Déploiement](#page-8-2)

### <span id="page-5-3"></span>**Configurations minimales**

Dans la configuration "par module", un fichier build.properties doit être créé à partir du fichier init-build.properties et éditer pour changer les parmètres **en gras** de la section 2):

```
############################
## ##
## PARTIE INSTALLATION ##
## 2 modes d'installation ##
## 1) ou 2) ##
## ##
############################
#-#-#-#-#-#-#-#-#-#-#-#-#-#-#-#-#-#-#-#-#-#-#-#-#-#
# 1) Utilisation de ori-oai-commons-quick-install
#-#-#-#-#-#-#-#-#-#-#-#-#-#-#-#-#-#-#-#-#-#-#-#-#-#
#URL du fichier contenant toutes les propriétés pour ce module en installation rapide
#Commentez le paramètre si vous ne voulez pas utiliser les fonctionnalités d'installation de
ori-oai-commons-quick-install
commons.parameters.central.file.url=[COMMONS_PARAMETERS_CENTRAL_FILE_URL]
#-#-#-#-#-#-#-#-#-#-#-#-#-#-#-#-#-#-#-#-#-#-#-#-#-#
## 2) Installation manuelle du module
# Dans ce cas, il est nécessaire de commenter
# le paramètre commons.parameters.central.file.url
#-#-#-#-#-#-#-#-#-#-#-#-#-#-#-#-#-#-#-#-#-#-#-#-#-#
# Cette partie du fichier doit être mise à jour avant
# la première utilisation de votre application dans votre environnement
deploy.home=[PATH_TOMCAT_VOCABULARY]/webapps
#Nom de ditribution de l'application - distribution name
app.name.deploy=[CONTEXT_VOCABULARY]
custom.recover.files=
#conf/properties/domain/domain.xml \
#conf/properties/static_vocabularies/unitvocab/languages.xml \
#conf/properties/static_vocabularies/unitvocab/keywords.xml
# indicate here the directory containing custom old static vocabularies
# (used ONLY when you call ant upgrade.to.vdex is called)
vocab.upgrade.dir=[VDEX_UPGRADE_DIR]
```
- \* \*PATH\_TOMCAT\_VOCABULARY\* est le chemin du Tomcat où doit s'executer le module **CONTEXT\_VOCABULARY** est le contexte auquel sera accéder le module, et correspond au nom du répertoire de déploiement dans
- Tomcat
- **VDEX\_UPGRADE\_DIR** facultatif, sert à indiquer un répertoire contenant d'anciens vocabulaires (d'avant la version VDEX), afin de l'utiliser avec la target ANT upgrade.to.vdex (voir section "Migration des vocabulaires statiques")

Le fichier principal de configuration du module et qui doit permettre de mettre en place rapidement un module Ori-Oai-Vocabulary fonctionnel est le fichier conf/properties/main-config.properties.

Les paramètres **entre crochet** sont à modifier à la main, ou seront modifiés par la configuration centrale du quick-install

```
# ldap [ldap.xml]
# WARNING: you should modify ldapVocabulary.xml TOO (config vcard)
ldap.url=ldap://[LDAP_ETABLISSEMENT]:[PORT_LDAP_ETABLISSEMENT]
ldap.username=
ldap.password=
ldap.base=[LDAP_BASE_DN]
ldap.people.searchBase=[VOCABULARY_LDAP_PEOPLE_SEARCH_BASE]
ldap.people.objectClassValue=[VOCABULARY_LDAP_PEOPLE_OBJECTCLASS_VALUE]
ldap.people.uid=[VOCABULARY_LDAP_PEOPLE_UID]
ldap.people.filter=[VOCABULARY_LDAP_PEOPLE_FILTER]
ldap.group.searchBase=[VOCABULARY_LDAP_GROUP_SEARCH_BASE]
ldap.group.objectClassValue=[VOCABULARY_LDAP_GROUP_OBJECTCLASS_VALUE]
ldap.group.uid=[VOCABULARY_LDAP_GROUP_UID]
ldap.group.filter=[VOCABULARY_LDAP_GROUP_FILTER]
# exceptions [exceptionHandling.xml]
exceptions.recipientEmail=[SMTP_ADMINISTRATOR_MAIL]
# smtp [smtp.xml]
smtp.smtpFromAddress.address=[SMTP_ADMINISTRATOR_MAIL]
smtp.smtpFromAddress.personal=[SMTP_ADMINISTRATOR_NAME]
smtp.smtpInterceptAddress.address=[SMTP_ADMINISTRATOR_MAIL]
smtp.smtpInterceptAddress.personal=[SMTP_ADMINISTRATOR_NAME]
smtp.smtpServer.host=[SMTP_ETABLISSEMENT]
smtp.smtpServer.port=25
# lifeTime for cache in seconds
# WARN : if you change this value, you must clean the last cache (vocabularyServiceCache.data and
vocabularyServiceCache.index)
# from your tmp directory [so that the new value of cache.lifeTime is used]
cache.lifeTime=3600
# indexing [indexingVocabulary.xml]
indexing1.wsdlDocumentUrl=http:
//[HOST_INDEXING]:[PORT_INDEXING]/[CONTEXT_INDEXING]/xfire/IndexingService?WSDL
indexing1.lookupServiceOnStartup=false
# OriOaiVocabulary [domain.xml]
remoteVocabulary1.wsdlDocumentUrl=http://vocabulary.ori-oai.org/xfire/OriVocabularyService?WSDL
remoteVocabulary1.lookupServiceOnStartup=false
remoteVocabulary2.wsdlDocumentUrl=http:
//www.unit.eu/ori-oai-vocabulary-vdex/xfire/OriVocabularyService?WSDL
remoteVocabulary2.lookupServiceOnStartup=false
# Edited vocabulary [domain.xml]
editor.home.override=properties/ori_vocabularies/override
editor.home.edited=properties/ori_vocabularies/edited
```
#### Voici la description de ces paramètres :

#### PATH\_TOMCAT\_VOCABULARY

Racine du serveur Tomcat sur lequel est déployé ori-oai-vocabulary

#### HOST\_VOCABULARY

Nom de domaine de la machine sur laquelle est déployée ori-oai-vocabulary

#### PORT\_VOCABULARY

Port du serveur Tomcat par lequel est appelé ori-oai-vocabulary

#### CONTEXT\_VOCABULARY

Nom du contexte choisi pour le déploiement de ori-oai-vocabulary

#### VOCABULARY\_LDAP\_PEOPLE\_SEARCH\_BASE

le subdn de la branche contenant les individus

#### VOCABULARY\_LDAP\_PEOPLE\_OBJECTCLASS\_VALUE

l'ObjectClass utilisé pour les individus

### VOCABULARY\_LDAP\_PEOPLE\_UID

 $\mathbf{I}$ 

 $\mathbf{I}$ 

l'attribut d'un individu désignant son uid

#### VOCABULARY\_LDAP\_PEOPLE\_FILTER

un filtre permettant de filtrer les individus à exploiter/lister vcard

#### VOCABULARY\_LDAP\_GROUP\_SEARCH\_BASE

le subdn de la branche contenant les groupes

#### VOCABULARY\_LDAP\_GROUP\_OBJECTCLASS\_VALUE

l'ObjectClass utilisé pour les groupes

#### VOCABULARY\_LDAP\_GROUP\_UID

l'attribut d'un groupe désignant son uid

#### VOCABULARY\_LDAP\_GROUP\_FILTER

un filtre permettant de filtrer les groupes à exploiter/lister vcard

#### VOCABULARY\_LDAP\_PROVIDER\_PEOPLE\_ORG

Paramètre qui permet de pré-remplir le champ ORG d'une vcard d'une personne dans un vocabulaire LDAP

#### VOCABULARY\_LDAP\_PROVIDER\_PEOPLE\_URL

Paramètre qui permet de pré-remplir le champ URL d'une vcard d'une personne dans un vocabulaire LDAP

#### VOCABULARY\_LDAP\_PROVIDER\_GROUP\_ORG

Paramètre qui permet de pré-remplir le champ ORG d'une vcard d'un groupe dans un vocabulaire LDAP

#### VOCABULARY\_LDAP\_PROVIDER\_GROUP\_URL

Paramètre qui permet de pré-remplir le champ URL d'une vcard d'un groupe dans un vocabulaire LDAP

### <span id="page-8-1"></span>**Configurations avancées (optionnel)**

Se reporter à la [page suivante](#page-8-0).

### <span id="page-8-2"></span>**Déploiement**

Une fois configuré le build.properties et les fichiers de configuration décrits ci dessus, la target deploy permet de déployer simplement l'application.

#### ant deploy

Vous pouvez alors démarrer l'applciation en lancant le Tomcat concerné.

Vous pouvez alors vérifier que votre Web Service répond bien \* en pointant l'url sur le wsdl du WEB Service du vocabulaire (point d'entrée de ce module pour les autres modules ORI-OAI) : pour UNIT, cela donne <http://www.unit.eu/ori-oai-vocabulary/xfire/OriVocabularyService?WSDL>

en consultant les vocabulaires via le module ori-oai-md-editor utilisé dans ori-oai-workflow (cf la documentation de ori-oai-workflow)

## <span id="page-8-0"></span>**Configurations avancées**

### **Configurations avancées**

Afin de personnaliser la configuration des vocabulaires, vous devrez également modifier les fichiers présents dans le répertoire conf/properties/domain/ , par exemple le fichier conf/properties/domain/ldapVocabulary.xml pour configurer le vocabulaire des VCards issues du Ldap.

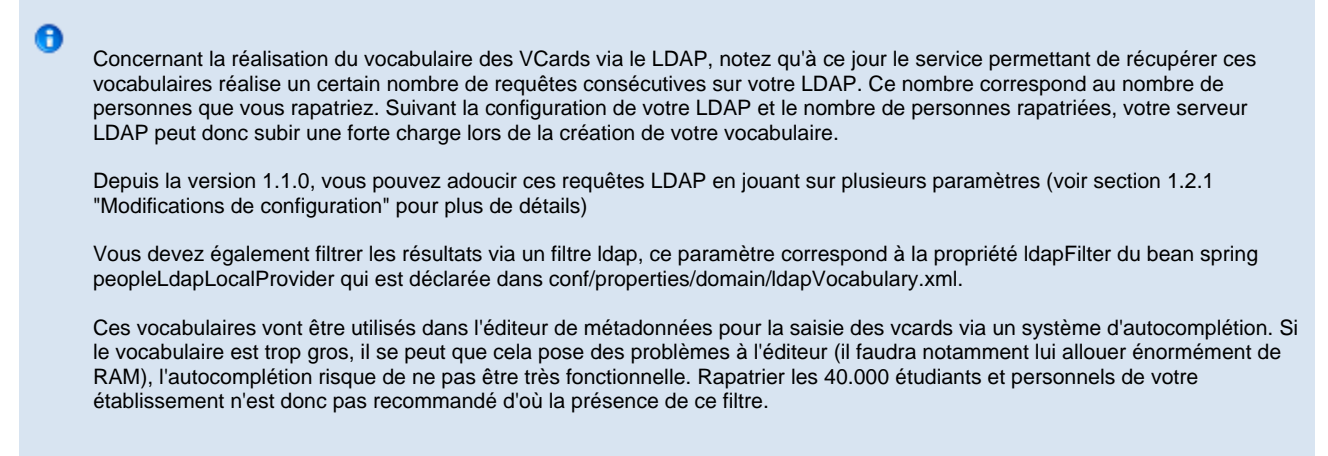

Pour réaliser une configuration avancée, les fichiers de configuration "métier" de ce module sont les fichiers placés dans le répertoire conf/properties/domain/. Ces fichiers sont des fichiers de configuration Spring et correspondent à la paramétrisation des différents Services décrits dans les spécifications donc notamment et surtout les fournisseurs de vocabulaires ("provider"). Les configurations vont vous permettre d'ajouter de nouveaux vocabulaires, de modifier pour certains leur construction, d'en générer de nouveaux en catégorisant ou fusionnant ceux existants, etc. Ces fichiers de configuration sont très verbeux mais les configurations en elles-mêmes restent relativement simples et compréhensibles (et reposent entièrement sur Spring).

Pour ajouter de nouveaux vocabulaires, vous pouvez : \* déclarer un nouvel import (tag import) d'un fichier xml dans domain.xml

<import resource="monVocabulaire.xml" />

créer ce fichier monVocabulaire.xml en copiant/collant le fichier oriVocabulary.xml par exemple : vous supprimez tous les beans et en recréez d'autres en prenant exemple sur les différents bean de type "Provider" : XmlStaticVocabularyProvider, SqlProvider, LdapVocabularyProvider, etc (cf la partie [spécifications\)](#page-1-1).

Notez que le vocabularyService récupère les vocabulaires en appelant successivement (dans l'ordre) les ProviderManager définis dans domain.xml. Vous pouvez donc redéfinir un vocabulaire distant proposé par les remoteVocabularyService (1 et 2) en déclarant localement un nouveau vocabulaire (avec l'identifiant qui correspond au vocabulaire que vous voulez redéfinir).

## <span id="page-9-0"></span>**Test**

Pour tester le module ori-oai-vocabulary, lancer la commande :

[ORI\_HOME]/tomcat-vocabulary/bin/startup.sh

#### Accédez à l'URL:

http://[HOST\_INSTALL]:8183/ori-oai-vocabulary/xfire/OriVocabularyService?WSDL

Vous devriez obtenir l'affichage suivant :

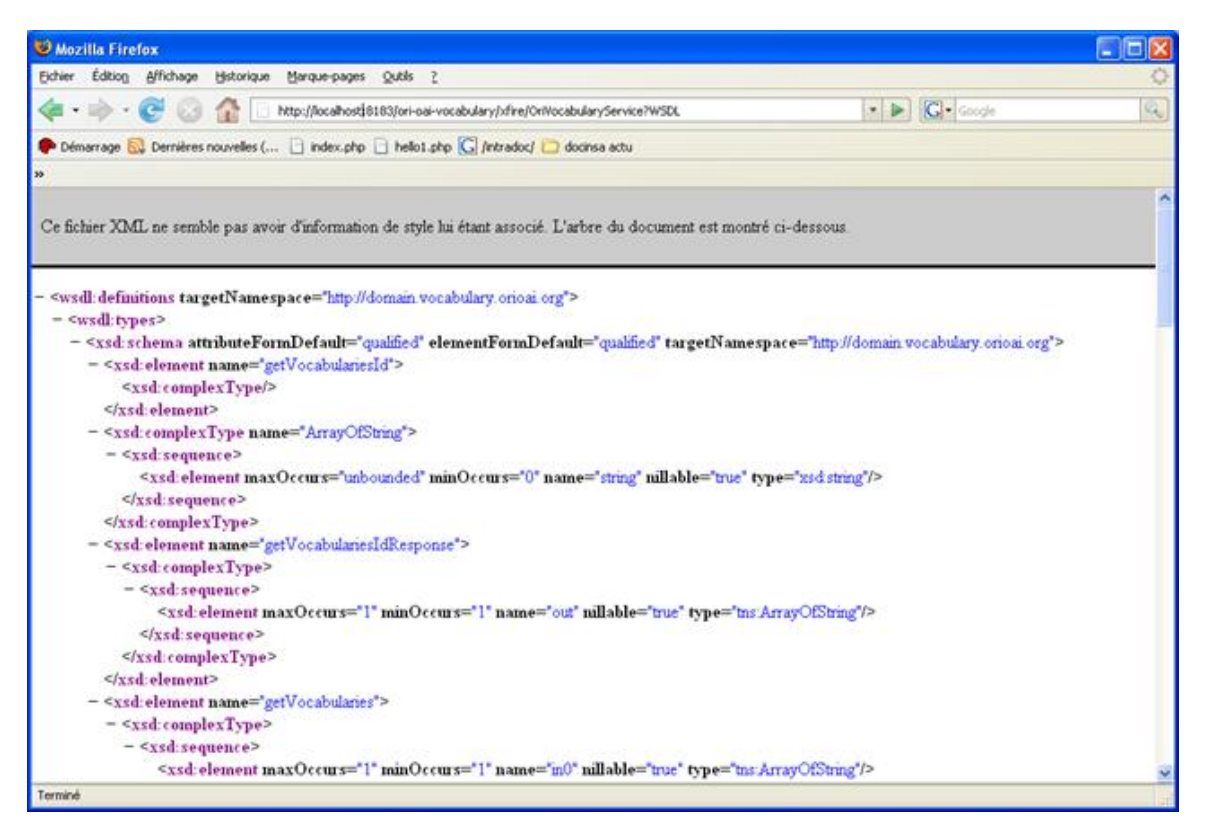

Afin de visualiser les différents vocabulaires, Vous pouvez également accéder à l'URL **http:// [HOST\_INSTALL] :8183/ori-oai-vocabulary/** pour accéder à l'interface de consultation de tous les vocabulaires disponibles.

A partir de cette URL, on a la liste des différents vocabulaires existants, et on peut cliquer sur "Show" pour visualiser le contenu de chacun des vocabulaires.

# <span id="page-10-0"></span>**Aspects pratiques**

- **[Intégration des classifications Unisciel](#page-10-1)**
- [Encodage](#page-10-2)
- [Publication de vocabulaires statiques](#page-12-0)
- [Publication de vocabulaires dynamiques](#page-12-1)

## <span id="page-10-1"></span>**Intégration des classifications Unisciel**

Les Classifications d'Unisciel disponibles ici [\(vdex\)](http://pratic.ens-lyon.fr/taxonomies/vdex) ne sont pas exploitables directement dans ORI-OAI. Il est nécessaire de leur appliquer une transformation xslt qui :

- remplace les blancs contenus dans <vocabidentifier> par des "\_"
- normalise les valeurs de <termIdentifier> (par exemple , URN:4:1:2 devient URN040102) : ceci est nécesaire car la valeur de termIdentifier est passée dans les urls du module search
- transforme les entrées <relationship> en entrées <orioai:value> associées à chaque <termIdentifier>

La feuille xslt unisciel2orioai.xsl est disponible sur le svn du module vocabulary (sous le répertoire utils).

Exemple d'utilisation avec xsltproc :

xsltproc unisciel2OriOai.xsl JaHe-Dewey-1.1.1\_vdex.xml > jahe\_taxonomie.xml

Le résultat de la transformation peut être ensuite déposé directement dans le répertoire override comme tout vocabulaire statique .

# <span id="page-10-2"></span>**Encodage**

**Encodage**

De par leurs fonctionnalités et leurs objectifs d'interropérabilité, les modules ORI-OAI sont voués à fonctionner dans un encodage UTF-8. Il est préférable (pour éviter au mieux les problèmes d'encodage dans les données, le rendu etc.) de positionner l'encodage à UTF-8 pour tous les composants acteurs dans ORI-OAI (les bases de données, les serveurs d'applciation, etc). Cela peut se faire de différentes manières (depuis les variables d'environnement du système par exemple [LANG]).

Le positionner en tant qu'option Tomcat est également préférable:

```
CATALINA_OPTS=-Dfile.encoding=UTF-8
```
#### **Encodage et MySQL**

#### **Côté MySQL**

Pour MySQL, le plus simple est de configurer l'**UTF-8** à la fois au niveau des **"Connection Character Sets"** et des **"Collations"**. Pour ce faire, on ajoute dans la configuration de mysql (sous debian /etc/mysql/my.cnf) la confiuration suivante (après [mysqld] au même niveau que **default-storage\_engine = innodb** :

```
character-set-server=utf8
collation-server=utf8_general_ci
```
On notera qu'après une telle modification il faut redémarrer le serveur mysql.

On peut ensuite vérifier la bonne prise en compte de ces variables :

```
mysql> SHOW VARIABLES LIKE 'character_set%';
+--------------------------+----------------------------+
| Variable_name | Value |
+--------------------------+----------------------------+
 | character_set_client | latin1 |
 | character_set_connection | latin1 |
| character_set_database | utf8 |
| character_set_filesystem | binary |
| character_set_results | latin1
| character_set_server | utf8
| character_set_system | utf8 |
| character_sets_dir | /usr/share/mysql/charsets/ |
+--------------------------+----------------------------+
8 rows in set (0.00 sec)
mysql> SHOW VARIABLES LIKE 'collation%';
+----------------------+-------------------+
| Variable_name | Value
+----------------------+-------------------+
| collation_connection | latin1_swedish_ci |
| collation_database | utf8_general_ci |
| collation_server | utf8_general_ci |
+----------------------+-------------------+
3 rows in set (0.00 sec)
```
#### **Côté client Hibernate**

Si comme indiqué au dessus, on a positionné à la fois les **collation** et les **character set** à **utf-8**, cette configuration côté Hibernate n'est **a priori** pas nécessaire.

Ici on force Hibernate à demander un dialogue UTF-8 avec la base de données, cela en ajoutant dans les paramètres de connection

- useUnicode=true
- characterEncoding=utf8
- useOldUTF8Behavior=true

Pour ori-oai-workflow, dans **conf/properties/spring/common/dao/dao.xml** On mettra à la place de

```
<property name="url">
   <value>${hibernate.connection.url}?emulateLocators=true</value>
</property>
```

```
cela :
```

```
<property name="url">
 <value>${hibernate.connection.url}?emulateLocators=true&amp;useUnicode=true
&amp;characterEncoding=utf8&amp;useOldUTF8Behavior=true</value>
</property>
```
# <span id="page-12-0"></span>**Publication de vocabulaires statiques**

### **Publication de vocabulaires statiques**

Les vocabulaires statiques que l'on souhaite exposer via les Web Services doivent être placé dans un répertoire configuré dans le fichier domain.xml sous forme d'un bean de type FileBrowserVocabularyProviderManager :

```
<bean id="overloadProviderManager"
 class="org.orioai.vocabulary.domain.FileBrowserVocabularyProviderManager">
  <property name="filePath" value="${editor.home.override}" />
</bean>
```
Ce bean représente les vocabulaires placés dans le répertoire properties/ori\_vocabularies/override (valeur par défaut de la propriété editor.home.override).

Trois répertoires peuvent contenir des vocabulaires :

- 1. override : déclaré en premier, tout vocabulaire placé dans ce répertoire va surcharger les vocabulaires du même nom des autres providers (y compris les dynamiques).
- 2. official : contient les vocabulaires "officiels" partagés par la communauté ORI-OAI. Par défaut ce répertoire est commenté car les vocabulaires qu'il contient sont fournis par les provider de vocbulaire distant centralisés.
- 3. edited : ici on trouve des vocabulaires accessibles à l'edition via l'interface graphique, mais par accessibles par Web Service. C'est un répertoire de travail, et l'idée est de recopier le vocabulaire édité dans le répertoire "override" quand on veut le publier.

#### **Interface graphique**

L'interface graphique permet de visualiser rapidement l'ensemble des vocabulaires configurés pour la publication (c'est-à-dire disponibles via les Web Service).

La page listant les vocbulaires publiés est accessible vi l'url :

\[HOST\_INSTALL\|HOST\_INSTALL\]:8183/ori-oai-vocabulary/edit/listPublishedVocabularies.html

## <span id="page-12-1"></span>**Publication de vocabulaires dynamiques**

### **Publication de vocabulaires dynamiques**

Le point d'entrée des déclarations des différents vocabulaires correspond au fichier

**[ORI\_HOME]/src/ori-oai-vocabulary-svn/conf/properties/domain/domain.xml**. Les configurations du module ori-oai-vocabulary sont basées sur Spring et s'appuient donc sur le langage XML qui permet de définir les beans mis en place par Spring.

**domain.xml** importe en fait d'autres fichiers XML de configurations, cela afin d'ordonner et de différencier plus facilement les vocabulaires entre eux suivant leur type : vocabulaire statique, s'appuyant sur ldap, sur une BD SQL, etc.

On se propose ici d'ajouter un nouveau fichier de configuration que l'on nommera **customVocabulary.xml**. Aussi dans **domain.xml**, après le commentaire concernant **oriVocabulary.xml** par exemple on ajoute la ligne suivante:

<import resource="customVocabulary.xml" />

On crée ensuite **customVocabulary.xml** dans ce même répertoire **[ORI\_HOME]/src/ori-oai-vocabulary-svn/conf/properties/domain**. Pour ce faire on peut bien sûr, selon le cas d'utilisation, s'inspirer des autres fichiers de configurations des vocabulaires : **indexingVocabulary.xml**, **alphabetVocabulary.xml**, etc.

Pour prendre en compte les nouveaux vocabulaires, il faut redéployer le module de vocabulaires :

ant all

et relancer le Tomcat correspondant au module de vocabulaires (histoire de relancer l'application de vocabulaires)

Le plus simple pour tester la récupération d'un vocabulaire (et donc vérifier qu'il a bien été configuré, bien pris en compte par le module) est de consulter depuis votre navigateur ce type d'URL :

**http:// [HOST\_INSTALL] :8183/ori-oai-vocabulary/?id=people\_vcard**

Cela devrait vous renvoyer le XML correspondant.

**Note** : Le module de vocabulaires utilise un système de cache évolué. Aussi lorsque vous modifiez un vocabulaire, si vous souhaitez que celui-ci soit pris en compte directement, le plus simple est de stopper Tomcat, supprimer les fichiers **vocabularyServiceCache.data** et **vocabularyServiceCache.index** qui se trouvent dans le répertoire temporaire de Java/Tomcat (normalement le répertoire temp du Tomcat (répertoire tmp par défaut de Tomcat), cela peut aussi être sous /tmp (répertoire tmp par défaut de Java) ...